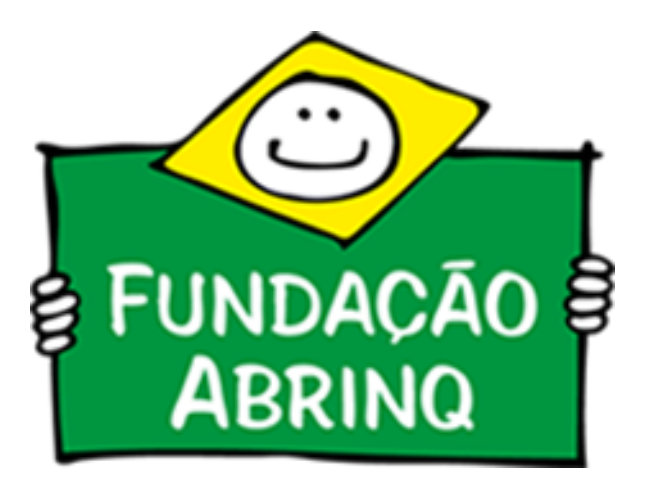

**Tutorial de Preenchimento do Mapa Orçamento Criança - Programa Prefeito Amigo da Criança 7ª Edição**

Visando sempre fornecer o adequado suporte técnico, criamos este tutorial para auxiliar a equipe do municípios participantes do Programa Prefeito Amigo da Criança no preenchimento do Mapa Orçamento Criança e Adolescente – OCA.

O OCA é uma ferramenta que desagrega do Orçamento Público os gastos destinados à promoção e defesa de direitos de crianças e adolescentes. **Neste mapa de 2021, a avaliação será referente ao exercício orçamentário de 2020.**

Dentre suas funcionalidades é possível utilizar a ferramenta para:

Além disso, para subsidiar tecnicamente o preenchimento do Mapa OCA, sugerimos a leitura do Caderno De Olho no [Orçamento](https://prefeito.org.br/system/library_item_attachments/files/000/000/109/original/de-olho-no-orcamento-da-crianca.pdf?1631911472).

·Gestão da Política Pública; ·Gestão dos gastos; ·Análise das prioridades no Orçamento Público; ·Análise de sobreposição de recursos; ·Definição de diretrizes e parâmetros de investimentos; ·Monitoramento dos Gastos Governamentais.

Como resultado do OCA, você e sua comunidade terão à disposição informações importantes que contribuirão para organizar sua ação. Será possível saber o real esforço realizado pelo poder público para beneficiar a causa da criança e ado adolescente. Terá, sob seu domínio, argumentos mais consistentes e ancorados no diagnóstico real de atuação das autoridades públicas para reivindicar e tratar, junto a elas, a solução dos problemas sociais identificados. Desta forma, é possível reivindicar a ampliação do montante das despesas destinadas a proteção de crianças e adolescentes.

Vamos lá!

### Introdução

1) A primeira ação é acessar o site: [www.prefeito.org.br](https://prefeito.org.br/) e selecionar a aba "Login".

Para entrar na plataforma como articulador ou coordenador de informações, selecione a opção "Acessar área da equipe" .

2) Preencha as informações de acesso com E-mail e Senha cadastrados inicialmente pelo município para adesão ao Programa Prefeito Amigo da Criança. **Caso tenha esquecido a senha, utilize a opção "Esqueceu sua senha?"**

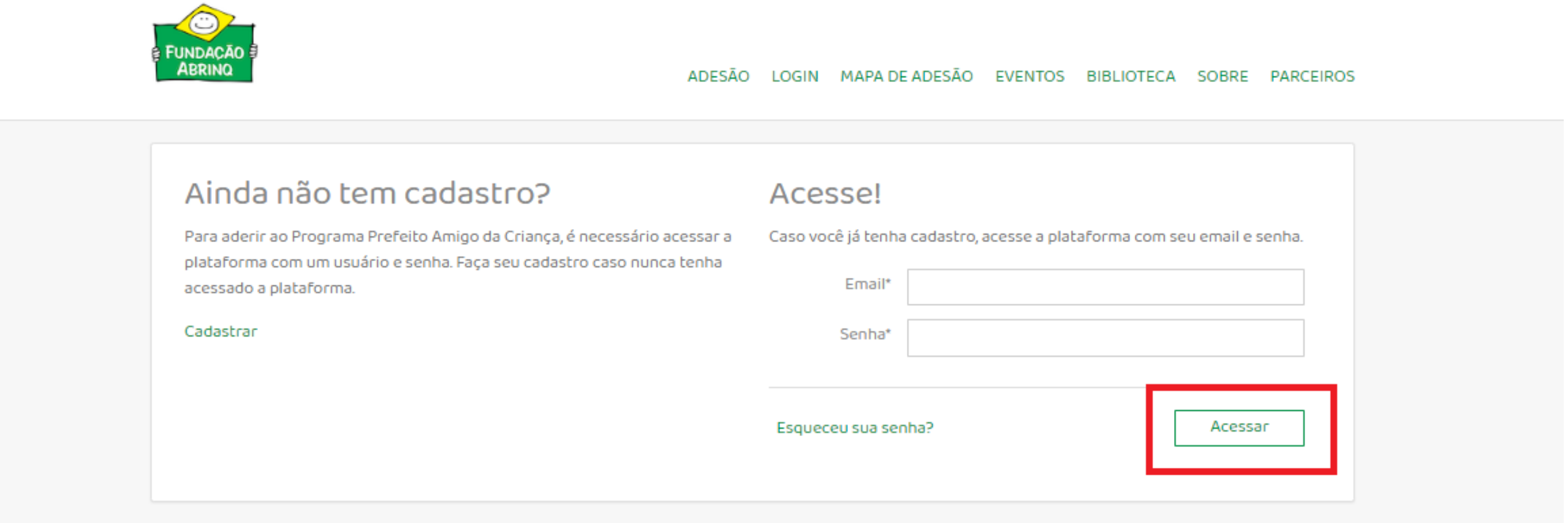

**Atenção! Para ter acesso ao perfil de articulador e coordenador de informações é preciso que o município realize o processo de nomeação da equipe pelo perfil de cadastro do prefeito. Veja como realizar as nomeações [aqui.](https://prefeito.org.br/system/library_item_attachments/files/000/000/108/original/Tutorial_Nomea%C3%A7%C3%A3o__%282%29.pdf?1631283914)**

Início / Login

Login

A Plataforma do Prefeito Amigo da Criança pode ser acessada de duas formas: área do prefeito e área da equipe.

Área do Prefeito

Acessada pelos prefeitos(a) para fazer adesão ao Programa, nomear sua equipe e acompanhar o andamento em seu município.

Área da Equipe Acessada pela equipe do município durante a execução

do Programa (Articuladores, Coordenadores e Presidentes dos CMDCA).

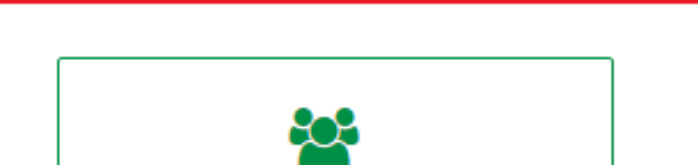

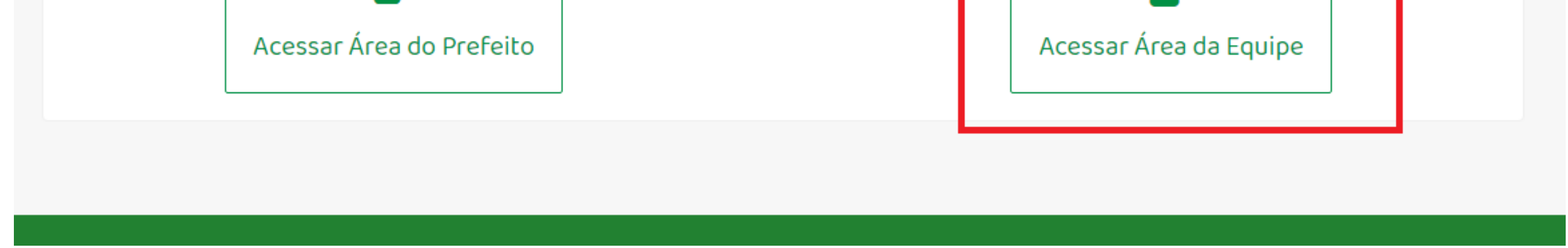

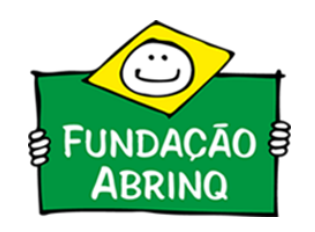

### A) Login na plataforma

3) Após efetuar o login, na área inferior da página, acesse o "Mapa 2021".

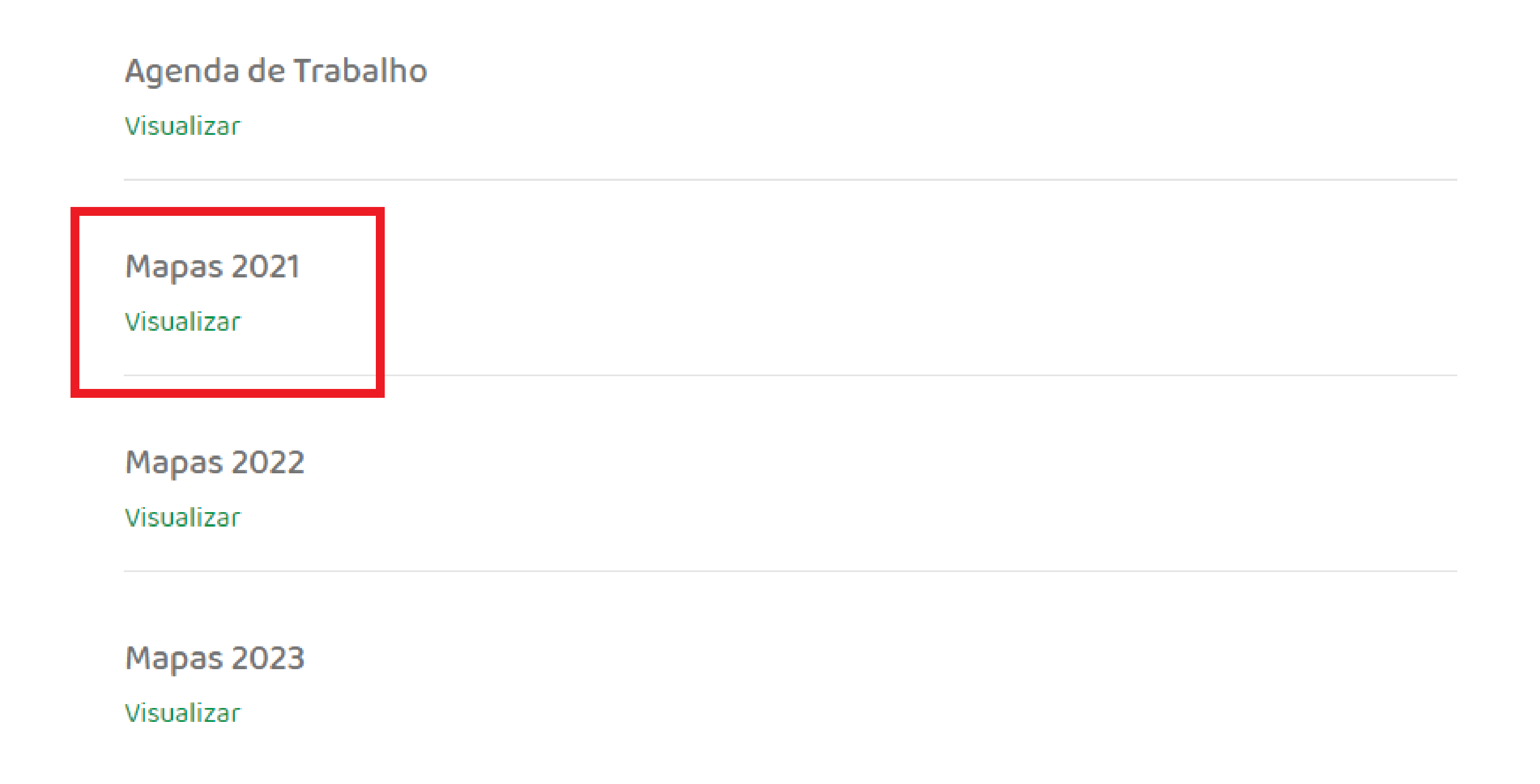

4) Selecione a Aba "OCA". A primeira parte de preenchimento do mapa OCA é a de Dados Iniciais para preencher o questionário, clique em "Editar".

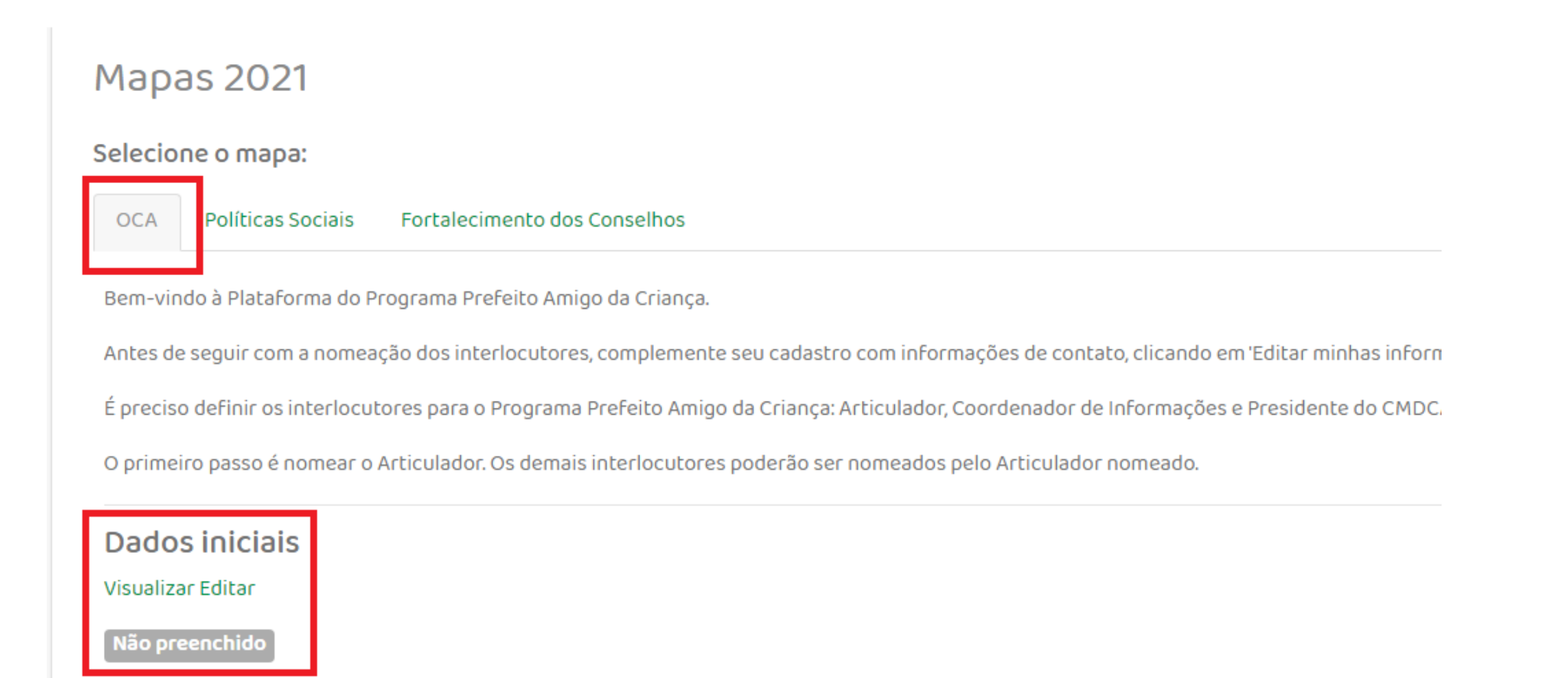

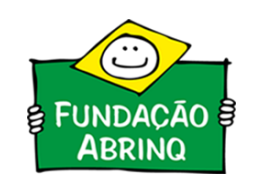

B) Encontrando o Mapa OCA 2021

C) Inserindo Dados Iniciais

De acordo com a Metodologia do OCA, para a apuração do Orçamento Criança e Adolescente a equipe do município precisa ter em mãos:

(a)Base do Orçamento Anual do ano de 2020 (dotação inicial): dados constantes da **Lei do Orçamento Anual;**

(b)Base da Execução Orçamentária do ano de 2020 (liquidado): dados disponíveis em relatórios de acompanhamento da execução orçamentária.

A Lei Orçamentária Anual - LOA é publicada todo ano, portanto, é um normativo fácil de ser encontrado.

O Quadro Demonstrativo de Despesas pode ser encontrado no setor de contabilidade (Secretaria da Fazenda) ou o setor de orçamento (Secretaria de Planejamento) do município.

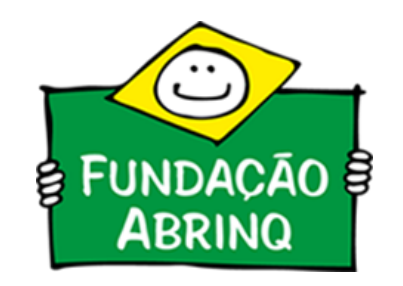

Essa parte do preenchimento diz respeito ao questionário da Dotação Inicial prevista e o montante liquidado do **exercício do ano de 2020.**

Tendo os dois instrumentais em mãos, é possível preencher as duas informações iniciais. A Dotação Inicial é encontrada facilmente na LOA enquanto despesa total estimada.

Prefeito do Município de usando das atribuições legais FAZ SABER que a Câmara Municipal aprovou e ele sanciona e promulga a seguinte lei: Art.1°. O Orçamento Geral do Município de para o Exercício Financeiro de 2016, que estima a receita e fixa a despesa em R\$ 2.306.530.400,00 (dois bilhões, trezentos e seis milhões, quinhentos e trinta mil, quatrocentos reais), discriminado pelos anexos integrantes desta lei, compreende:  $I - o$  Orçamento Fiscal; II - o Orçamento da Seguridade Social. Parágrafo único. Incluem-se no total referido no artigo anterior os recursos próprios da autarquia e da fundação. Art. 2°. A receita será realizada mediante a arrecadação dos tribujos, rendas e outras fontes de receitas correntes e de capital, na forma da legislação em vigor e das especificações constantes dos anexos integrantes a esta lei, com o seguinte desdobramento (em R\$ 1,00): **Mapas 2021** Dados iniciais Dúvidas? Acesse o tutorial. Dotação Inicial Liquidado 1. Orçamento do Executivo Municipal Valor Total do Orçamento do Executivo Municipal (?)

# No Quadro Demonstrativo de Despesas (QDD), é possível encontrar a informação de despesa liquidada.

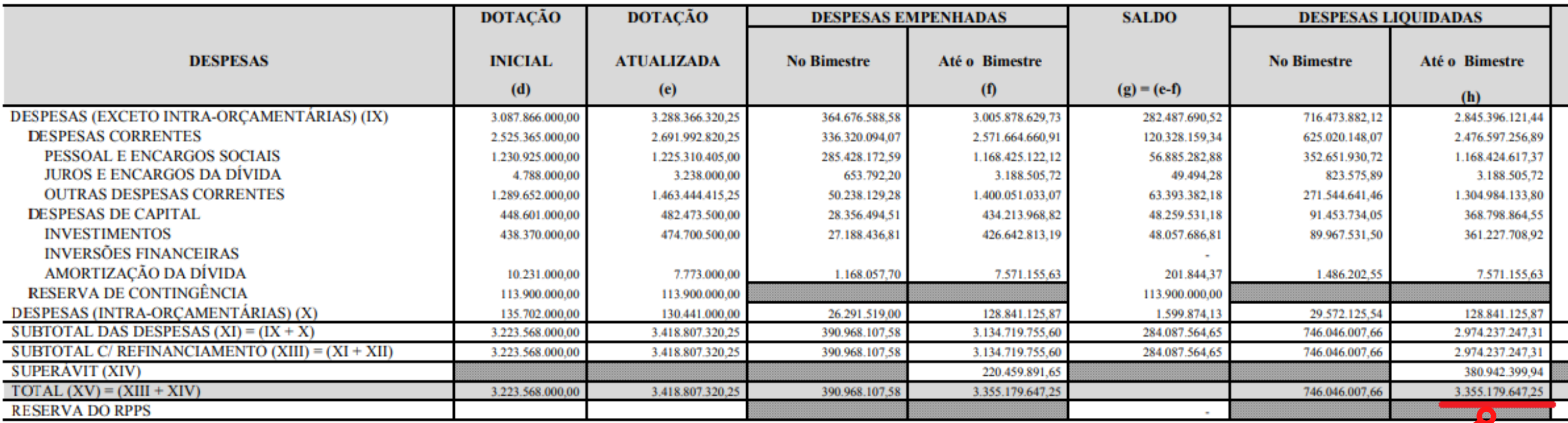

FONTE: Sistema CECAM, Unidade Responsável: CONTABILIDADE. Emissão: 27/01/2021, às 21:39:08. Assinado Digitalmente no dia 27/01/2021, às 21:39:08.

**Atenção!**

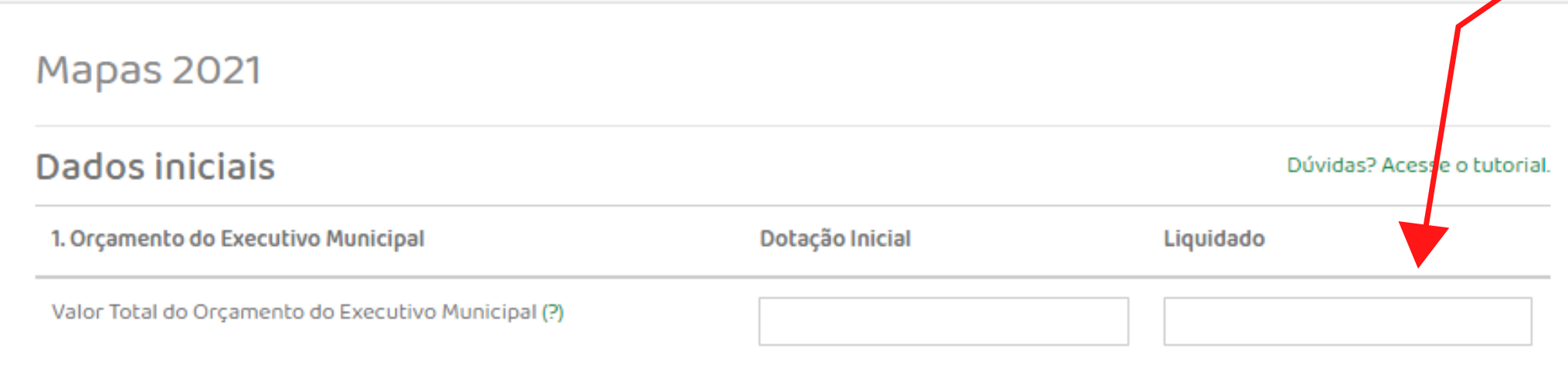

**O OCA Dados Iniciais também requer as informações relacionadas ao Fundo para Infância a Adolescência - FIA.**

**Porém, essas informações, por vezes, não são encontradas nos Quadros de Demonstrativo de Despesas. Desta forma, o articulador ou coordenador de informações pode requisitar essas informações para o Conselho Municipal dos Direitos da Criança e Adolescente - CMDCA do município.**

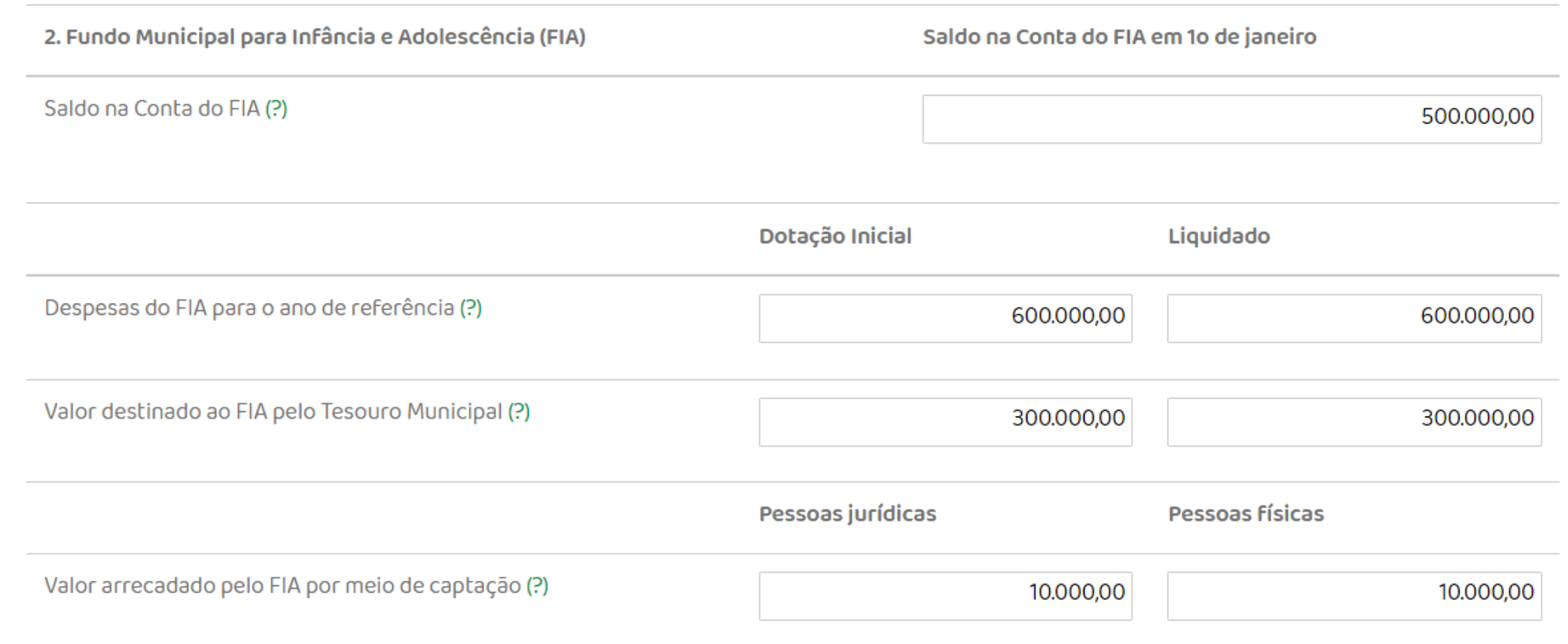

A área de inserção de despesas cruzadas localiza-se na parte inferior da página do OCA Saúde, Educação e Proteção.

Devem ser selecionadas as Áreas e Subáreas da Despesa (para vinculação ao OCA Consolidado) bem como a função e subfunção correspondentes, a qual a mesma está vinculada no Orçamento Inicial e no Orçamento Liquidado. Feito o preenchimento, clique

# em "Adicionar subfunção cruzada".

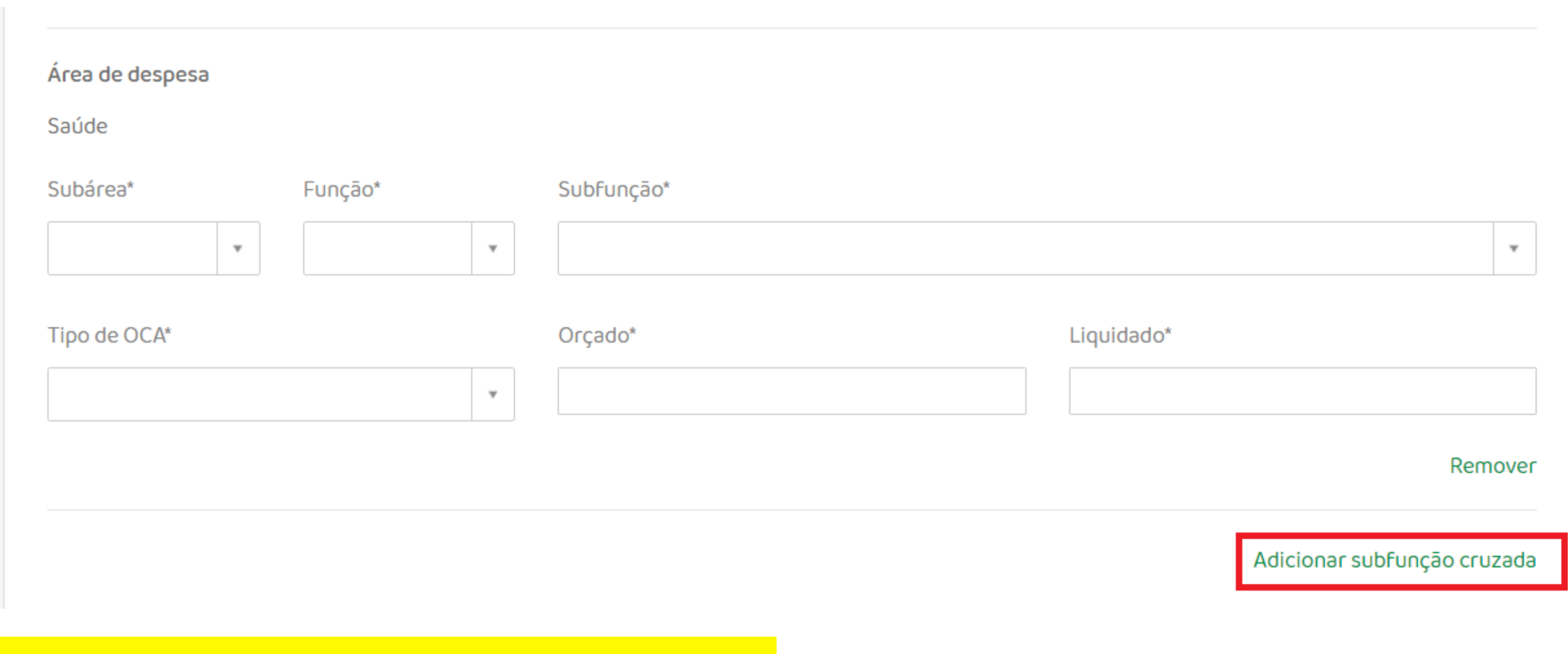

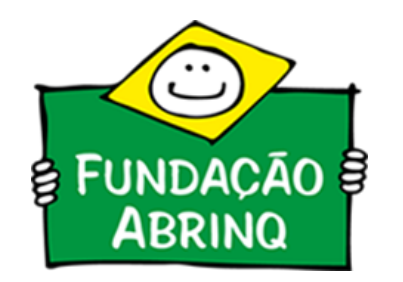

### Funções e Subfunções Cruzadas

Em todas as abas, após a planilha com a seleção fixa, está disposto um campo para a escolha de "Outras Subfunções Cruzadas".

Tratam-se de despesas orçadas e liquidadas do município que são direcionadas para o bem-estar de crianças e adolescentes, mas não estão listadas no conjunto de funções e subfunções fixas.

Um exemplo: Função 12 – Educação com Subfunção Cruzada: 126 – Tecnologia da Informação (pertencente originalmente à Função 03 – Administração e Planejamento).

Despesas Exclusivas e Não Exclusivas

Ao longo do preenchimento dos questionários do OCA, haverão subfunções exclusivas e não exclusivas. O orçamento exclusivo faz parte do grupo de ações e despesas voltadas diretamente para a promoção da qualidade de vida de crianças e adolescentes. O grupo de ações não exclusivas são despesas dirigidas para a promoção e melhoria das condições de vida das famílias, que beneficiam o desenvolvimento e a proteção da criança e do adolescente.

### D) Apuração do OCA Saúde

Na aba OCA SAÚDE são lançados o orçamento inicial e a despesa liquidada das funções e subfunções de Saúde, Saneamento e Habitação.

O articulador ou coordenador de informações do município deve procurar no Quadro Demonstrativo de Despesas as dotações orçadas e liquidadas das subfunções listadas que estão presentes na estrutura do orçamento de cada município.

#### OCA Saúde

Última atualização em 15/09/2021 às 09:45 por Articuladora Mayara

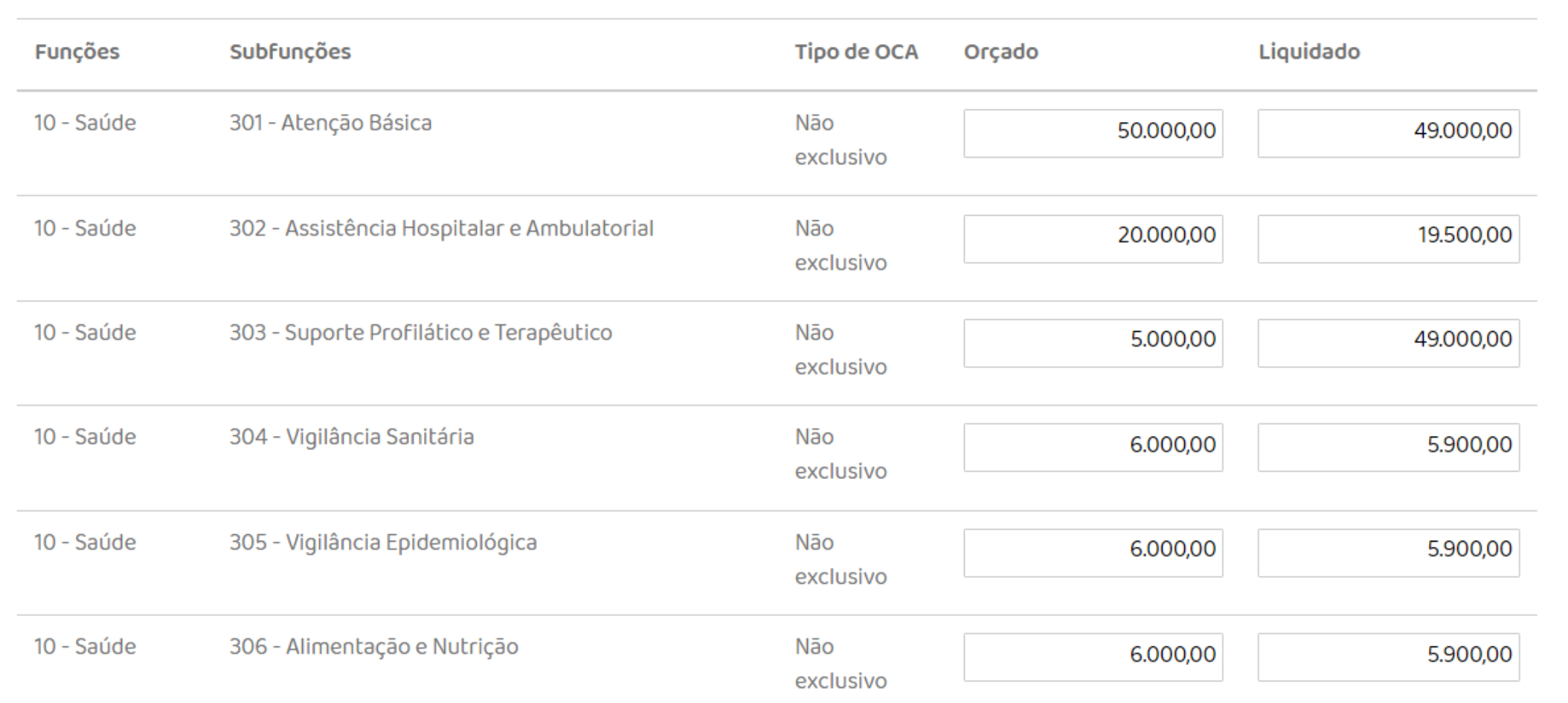

### Não se preocupem!

Para o preenchimento dos demais questionários OCA SAUDE, OCA EDUCAÇÃO e OCA PROTEÇÃO indicamos previamente o conjunto de funções e subfunções que correspondem ao OCA, de acordo com sua metodologia.

Todas as despesas orçadas e liquidadas no município estão classificadas dentro desses conjuntos de Funções e Subfunções indicadas que deverão ser incluídas nos campos correspondentes e irão compor o OCA do município.

Não se preocupem! Os questionários não precisam ser preenchidos de uma vez só. É possível o preenchimento parcial.

**Caso falte alguma questão, o questionário aparecerá como:**

**Feito o preenchimento das questões, clique em "Gravar".**

Na aba OCA Educação são lançados o orçamento inicial e a despesa liquidada das funções e subfunções de Educação, Cultura, Desporte e Lazer.

O mesmo processo da apuração do OCA Saúde deve ser feito aqui. As subfunções indicadas devem ser procuradas no Quadro Demonstrativo de Despesas.

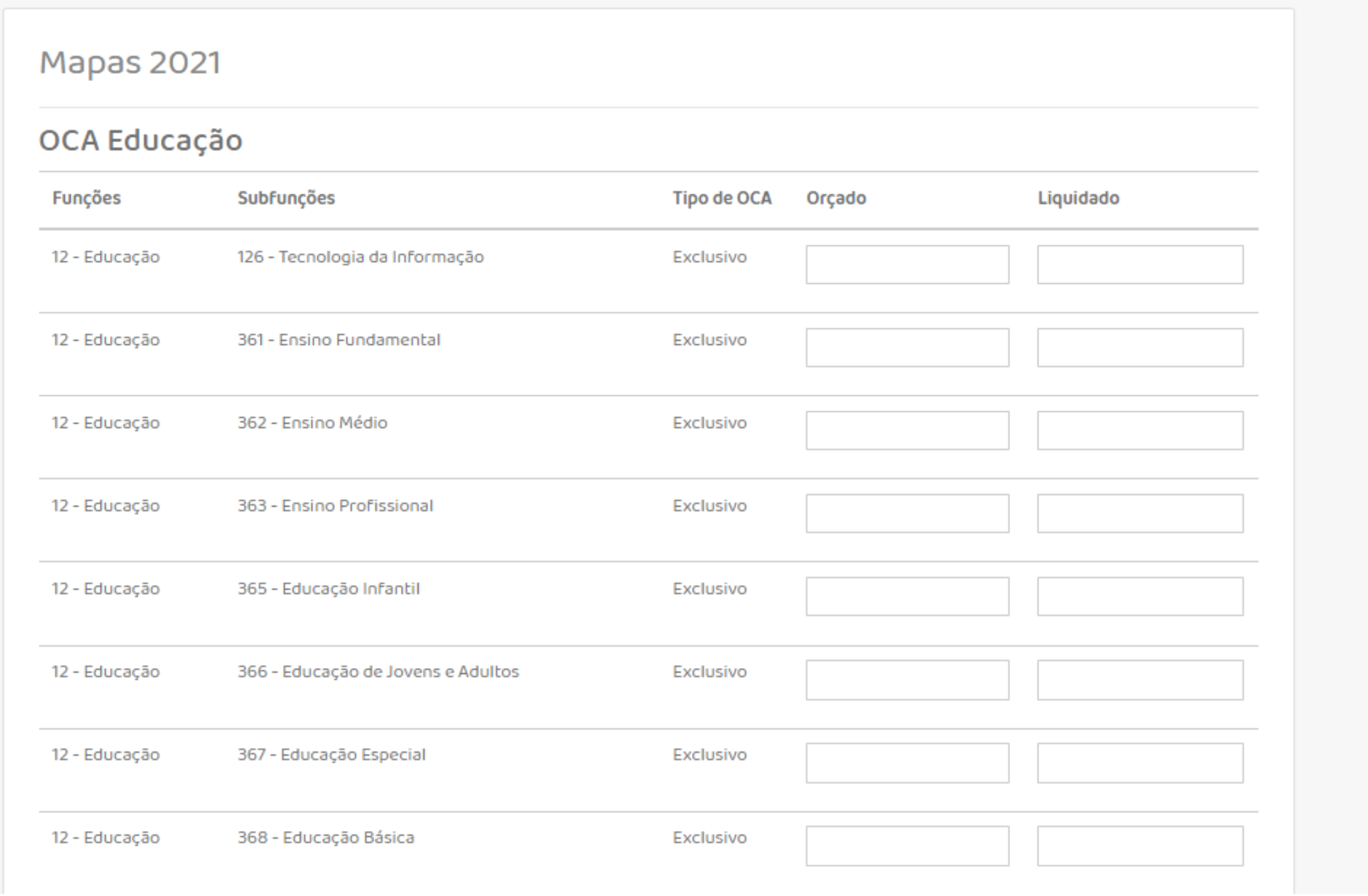

Feito o preenchimento das questões, clique em "Gravar".

Na aba OCA Proteção são lançados o orçamento inicial e a despesa liquidada das funções e subfunções de Assistência Social e Direitos da Cidadania.

O mesmo processo da apuração do OCA Saúde e Educação deve ser feito aqui. As subfunções indicadas devem ser procuradas no Quadro Demostrativo de Despesas.

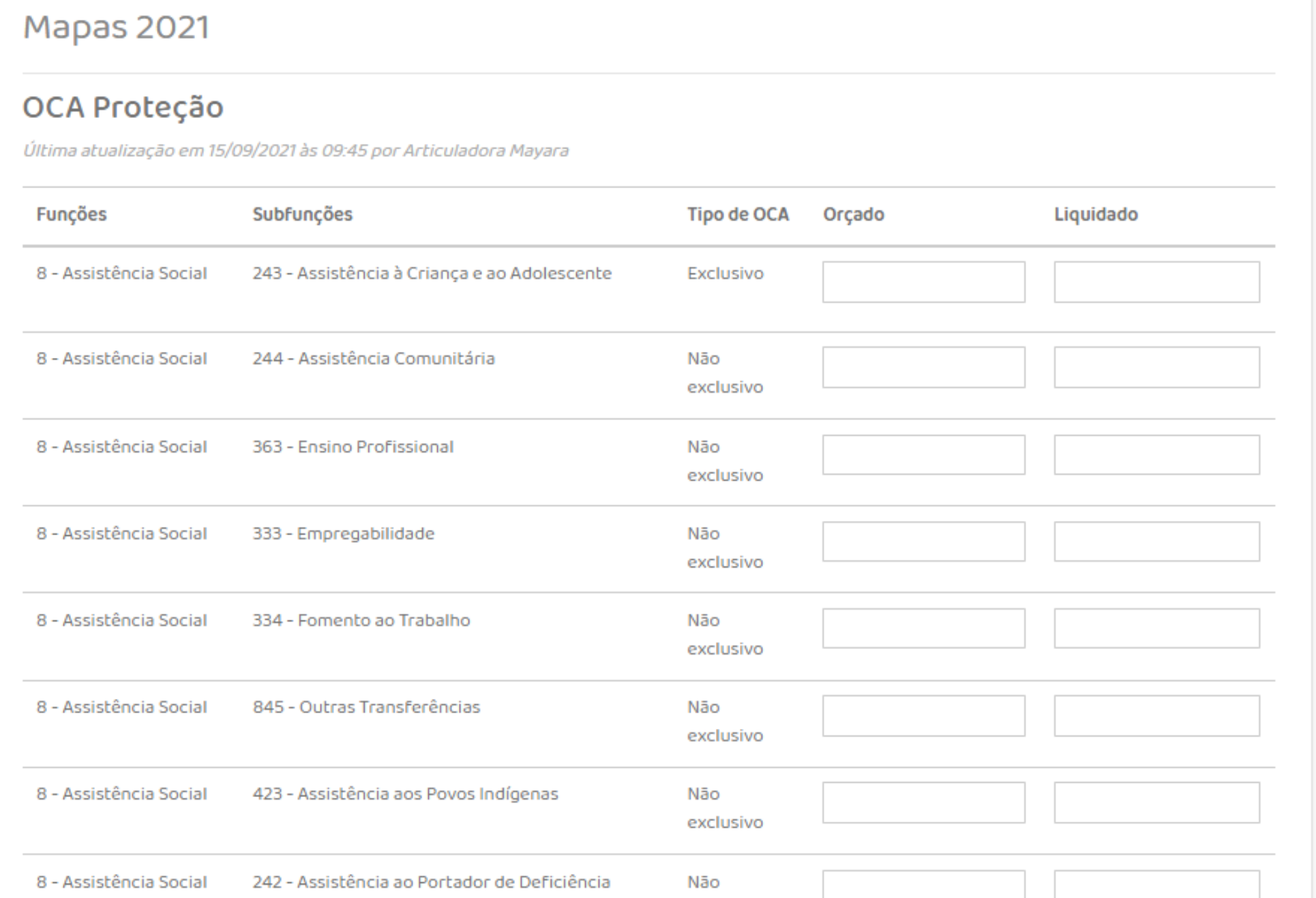

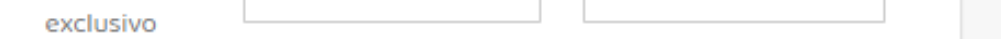

Feito o preenchimento das questões, clique em "Gravar".

## G) Questionário OCA

A penúltima etapa do OCA é o preenchimento do questionário acerca de todo o processo de levantamento de informações e apuração de dados.

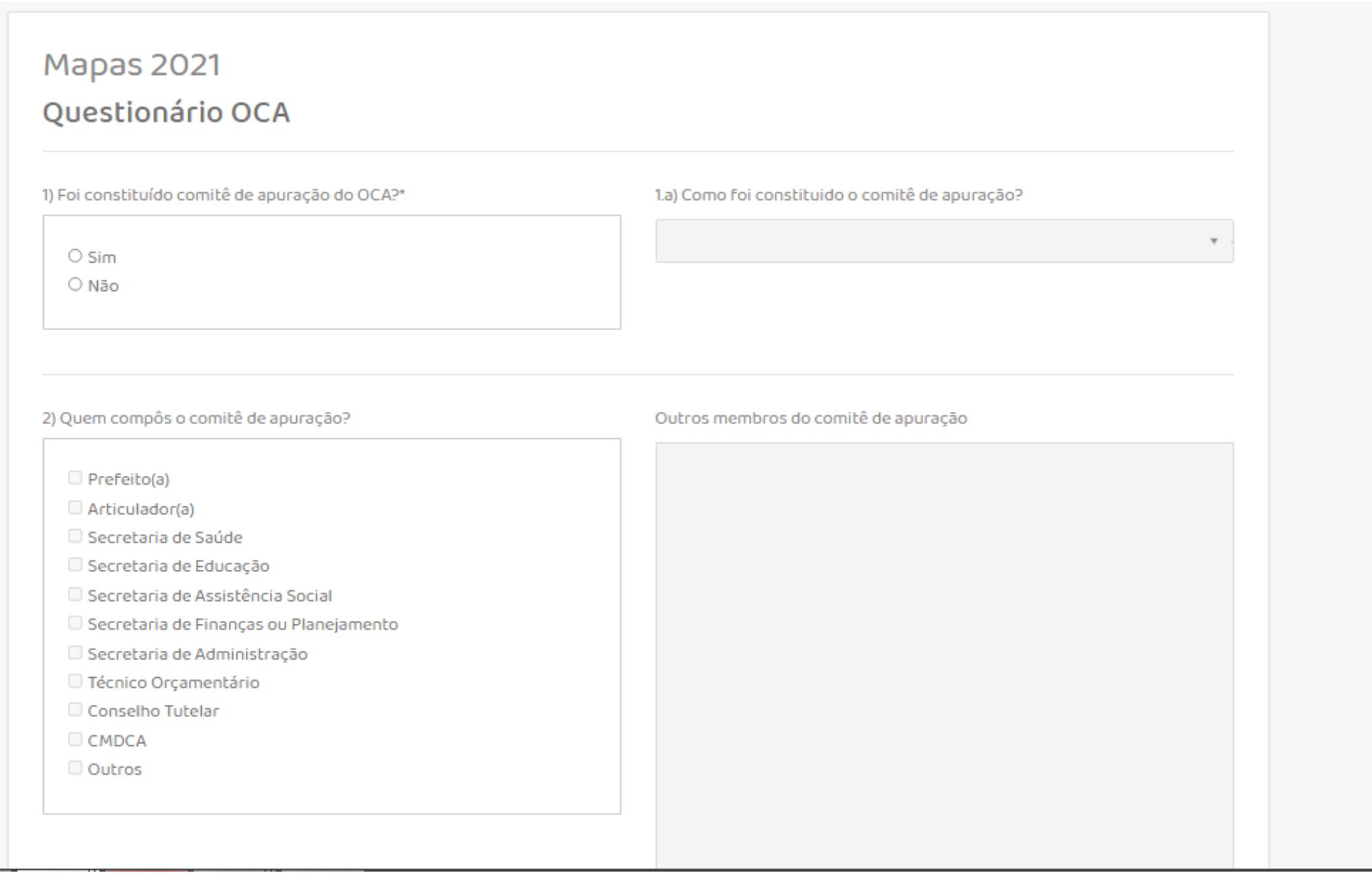

Feito o preenchimento, clique em "Gravar".

Bom trabalho! Até aqui foram cumpridas as etapas de preenchimento.

Abaixo apresentaremos as últimas considerações sobre a apuração do OCA.

I) Consolidado OCA

Esse espaço servirá como um norteador do preenchimento do OCA. Abaixo, estão alguns critérios gerais de consistência que reduzem a possibilidade de considerarmos na avaliação de uma informação incorreta. Sendo assim, adotamos parâmetros mínimos pelos quais podemos determinar que um orçamento apresentado não está apto a receber uma análise e comparação no grupo de municípios participantes da apuração.

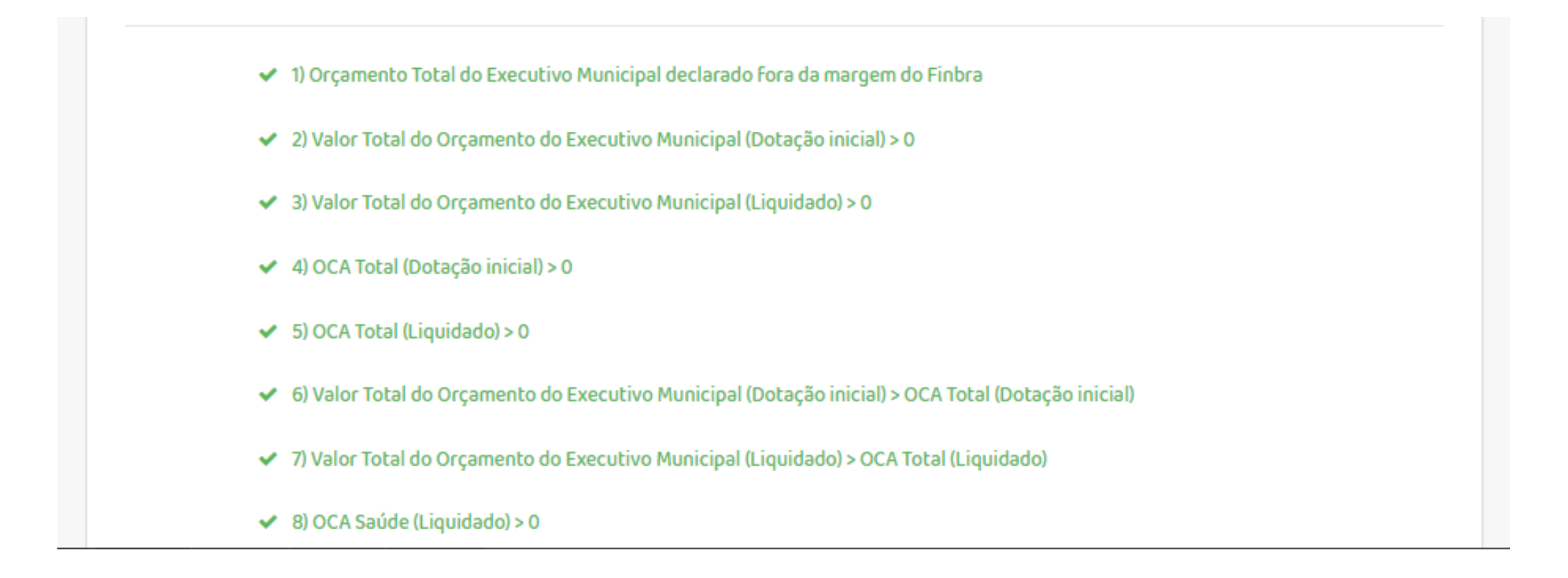

Neste espaço é possível visualizar a consolidação das informações preenchidas. Nele, é possível visualizar as informações desde a dotação inicial do Orçamento Criança e Adolescente ao liquidado. Além disso, estão dispostos informações sobre o índice de [proporcionalidade](https://prefeito.org.br/system/library_item_attachments/files/000/000/109/original/de-olho-no-orcamento-da-crianca.pdf?1631911472) (baseado na metodologia descrita no **Caderno Orçamento Criança e Adolescente**), bem como as informações do orçamento liquidado per capta de cada subfunção.

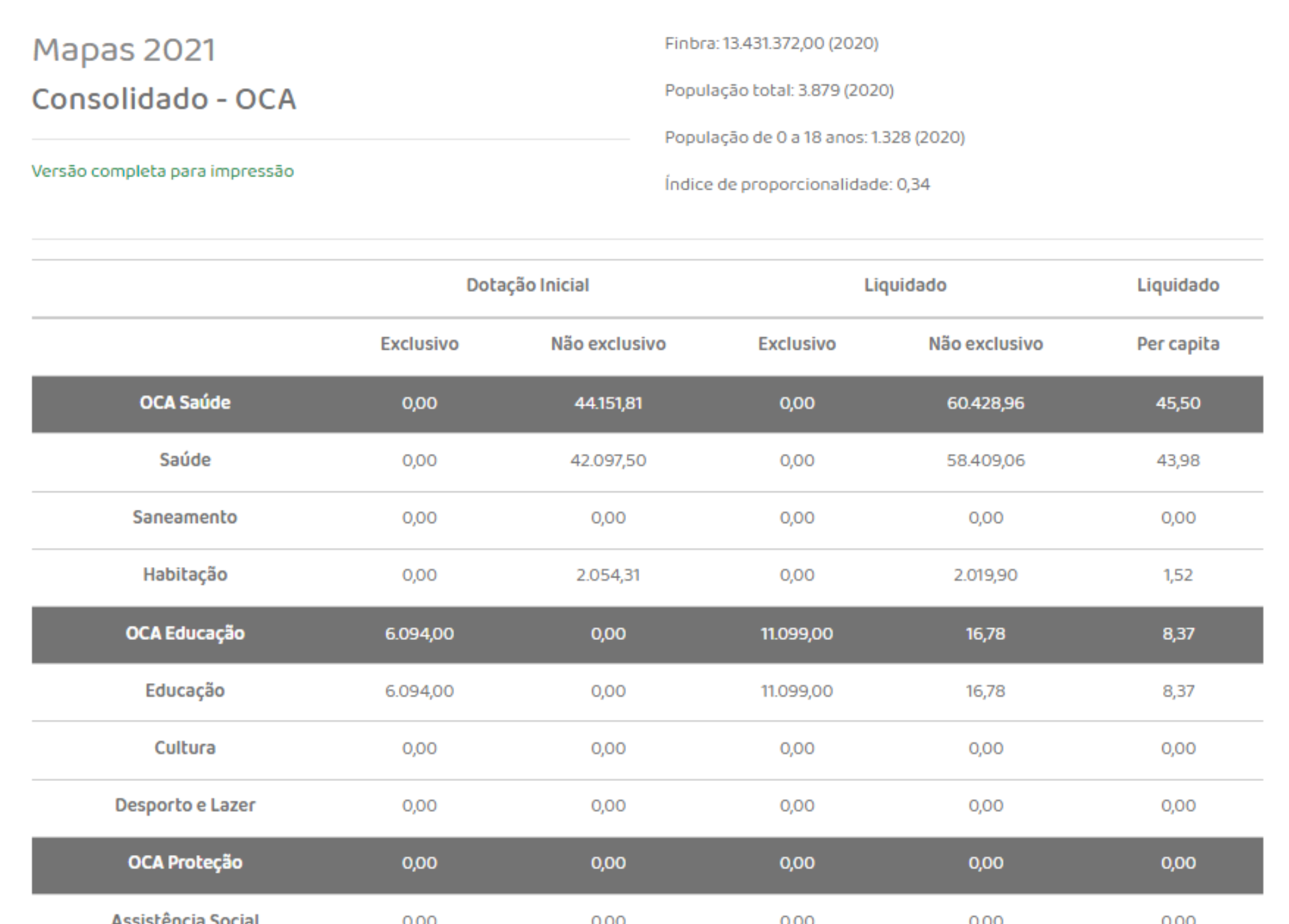

Caso tenham alguma dúvida ou algum problema com a plataforma, encaminhe e-mail para: prefeito@fadc.org.br.

A Equipe Programa Prefeito Amigo da Criança também está disponível para tirar dúvidas.

Mayara Luiza dos Santos Silva (11) 3848-4878 (11) 97691-1939

Letícia Binda Alves Ribeiro (11) 3848-4873 (11) 99922-7810

Eduardo Neres Costa (11) 3848-4874 (11) 99923-1158